# **TPH forecast with Raspberry Pi and TensorFlow.**

**Mitsuhisa Tanaka**

**Nov 22, 2021**

### **CONTENTS:**

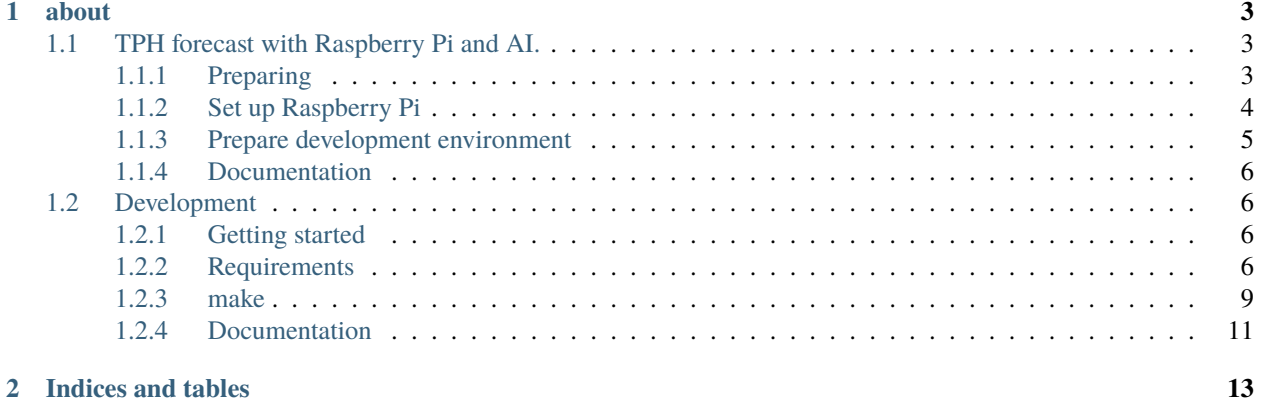

Welcome to TPH forecast with Raspberry Pi and AI's documentation!

#### **CHAPTER**

### **ABOUT**

<span id="page-6-0"></span>This project aim at forecasting temperature, pressure and humidity(TPH). And controling air-conditioner. Homeautomation with AI on Raspberry Pi and RIp TPH Monitor.

This is integrated your home automation, controling air-conditioner with AI and another infrared controlled devices such as television set or celling light and so on.

### <span id="page-6-1"></span>**1.1 TPH forecast with Raspberry Pi and AI.**

I explain first boot your Raspberry Pi and set up Python environment for developing.

This project is developing now, yet not finish.

### <span id="page-6-2"></span>**1.1.1 Preparing**

Please get somethings next list.

- [Raspberry Pi](https://www.raspberrypi.org) 3B, 3B+
- [RPi TPH Monitor Rev2](https://www.indoorcorgielec.com/products/rpi-tph-monitor-rev2/)
- micro SD card, 16GB above(recommended)
- USB connected key board
- USB connected mouse
- [Raspbian](https://www.raspbian.org)
- HDMI cable and display
	- **–** use TV instead of display
- Python development environment
	- **–** We supported only Python 3.7 upper version.

### <span id="page-7-0"></span>**1.1.2 Set up Raspberry Pi**

You must set up your Raspberry Pi.

On your Mac or PC(Linux, MS-Windows), you can install Raspbian to microSD card.

#### **Download newest Raspbian**

I recommend using official Raspbian which can download from [Raspberry Pi Downloads.](https://www.raspberrypi.org/downloads/) You will choose "Raspbian Buster with desktop and recommended software" or "Raspbian Buster with desktop".

#### **Installing operating system image**

You must read [installation guide](https://www.raspberrypi.org/documentation/installation/installing-images/README.md) for installing operating system image. And download [balenaEtcher.](https://www.balena.io/etcher/)

#### **macOS**

If you use Apple Mac, you can install via brew.

\$ brew cask install balenaetcher

#### **First boot**

Only first boot time, You must connect USB keyboard, USB mouse, and monitor via HDMI. You must set Wi-Fi network and enable SSH via raspbian-config. Please set fixed IP address, for example 192.168.0.121/24.

#### **Test remote connect**

On your Mac or PC, remote connecting test via ssh.

\$ ssh pi@192.168.0.121

#### **Package upgrade**

I recommend upgrade your Raspbian.

```
$ sudo apt update
...
```
\$ sudo apt upgrade

#### <span id="page-8-0"></span>**1.1.3 Prepare development environment**

You can development on your Raspberry Pi.

I recommend preparing development environment on your Mac or PC.

#### **pyenv and pyenv-virtualenv**

Please install

#### **macOS, Linux**

- [pyenv](https://github.com/pyenv/pyenv)
- [pyenv-virtualenv](https://github.com/pyenv/pyenv-virtualenv)

Install Python via [PyEnv](https://github.com/pyenv/pyenv)

\$ pyenv install 3.8.0

And setup pyenv-virtualenv

\$ pyenv virtualenv 3.8.0 djrpi380

cf. my home directory.

```
$ pyenv versions
* system (set by /Users/mitsu/.pyenv/version)
3.7.4
3.7.4/envs/djsample374
 3.8.0
 3.8.0/envs/djrpi380
djrpi380
djsample374
```
\$ python --version Python 2.7.16

my environment directory.

\$ cd ~/git/hub/django-rpi-tph-monitor

\$ pyenv local djrpi380

```
$ pyenv versions
system
 3.7.4
3.7.4/envs/djsample374
3.8.0
3.8.0/envs/djrpi380
* djrpi380 (set by /Users/mitsu/git/hub/django-rpi-tph-monitor/.python-version)
djsample374
```
\$ python --version Python 3.8.0

#### **MS-Windows**

If you use MS-Windows, [venv](https://docs.python.org/3.7/library/venv.html) instead of pyenv.

#### **Hydrogen**

[Hydrogen](https://atom.io/packages/hydrogen) is an interactive coding environment that supports Python, R, JavaScript and other Jupyter kernels.

```
$ python -m ipykernel install --user --name=dj3rpi380 --display-name=dj3rpi380
```
If you multiple pyenv versions, you may repeat this command.

List your ipkernel.

\$ jupyter kernelspec list

Let's begin development "Home automation application".

#### <span id="page-9-0"></span>**1.1.4 Documentation**

We published documentation on [Read the Docs.](https://readthedocs.org)

TPH forecast with Raspberry Pi and AI [documentation.](https://django-rpi-tph-monitor.readthedocs.io/en/latest/)

### <span id="page-9-1"></span>**1.2 Development**

This is setup protocol for developing Home automation with Raspberry PI and AI. Not yet complete this project.

#### <span id="page-9-2"></span>**1.2.1 Getting started**

#### <span id="page-9-3"></span>**1.2.2 Requirements**

#### **Python modules**

- Django
- djangorestframework
- django-filter
- django-background-tasks
- dash
- plotly
- and so on.

\$ cd tph

You may install Python packages via *pip*.

```
$ pip install -r requirements.txt
```
On your development Mac, Ubuntu, or MS-Windows.

```
$ pip install -r requirements_dev.txt
```
#### **On your target Raspberry Pi.**

About my Raspberry Pi 3B.

```
$ cat /etc/debian_version
10.9
$ uname -a
Linux raspi3b 5.10.17-v7+ #1414 SMP Fri Apr 30 13:18:35 BST 2021 armv7l GNU/Linux
$ lsb_release -a
No LSB modules are available.
Distributor ID: Raspbian
Description: Raspbian GNU/Linux 10 (buster)
Release: 10
Codename: buster
$ cat /proc/device-tree/model
Raspberry Pi 3 Model B Rev 1.2
```
#### **Enable i2c via raspi-config.**

\$ sudo raspi-config

#### **Add i2c group your user account.**

\$ sudo usermod -aG i2c pi

#### **Install MariaDB.**

- [How to Install MariaDB on Raspberry Pi?](https://raspberrytips.com/install-mariadb-raspberry-pi/)
- [Install MariaDB on Raspberry Pi OS](https://qiita.com/kentmori-8/items/08cd190253af442df908)

```
$ sudo apt install mariadb-server
$ sudo mysql_secure_installation
Change the root password? [Y/n] y
Remove anonymous users? [Y/n] y
Disallow root login remotely? [Y/n] y
Remove test database and access to it? [Y/n] y
```
(continues on next page)

(continued from previous page)

```
Reload privilege tables now? [Y/n]
Cleaning up...
```
#### **Install Python 'mysqlclient' module.**

```
$ sudo apt install python3-dev default-libmysqlclient-dev build-essential
$ pip install mysqlclient
```
#### **Setup timezone to MariaDB.**

```
$ /usr/bin/mysql_tzinfo_to_sql /usr/share/zoneinfo > timezone.sql
$ mysql -u root -p -Dmysql < ./timezone.sql
```
#### **Restart MariaDB.**

\$ sudo /etc/init.d/mysql restart

#### **Install Python modules.**

You should install another python modules.

```
$ pip install -r requirements_rpi.txt
```
And edit your tph/tph/settings.py

 $_{274}$  ON\_RASPBERRY\_PI = True  $275$  USE\_SMBUS2 = True

#### **recommended IDE(Integrated Development Environment)**

- [Atom](https://atom.io) ; base editor
- [atom-ide](https://ide.atom.io) ; make IDE base package
- [ide-python](https://atom.io/packages/ide-python) ; support Atom-IDE Python language
- [atom-ide-debugger-python](https://atom.io/packages/atom-ide-debugger-python) ; DEBUG Python
- [Hydrogen](https://atom.io/packages/hydrogen) ; interactive coding environment in atom

#### **setup for Hydrogen**

```
$ pip install jupyter
$ python -m ipykernel install --user --name=<name> --display-name=<name>
$ jupyter kernelspec list
```
#### <span id="page-12-0"></span>**1.2.3 make**

\$ Python manage.py startapp monitor

\$ Python manage.py makemigrations monitor

#### **Set up your data base**

\$ Python manage.py migrate

```
Operations to perform:
Apply all migrations: admin, auth, contenttypes, sessions
Running migrations:
Applying contenttypes.0001_initial... OK
Applying auth.0001_initial... OK
Applying admin.0001_initial... OK
Applying admin.0002_logentry_remove_auto_add... OK
Applying admin.0003_logentry_add_action_flag_choices... OK
Applying contenttypes.0002_remove_content_type_name... OK
Applying auth.0002_alter_permission_name_max_length... OK
Applying auth.0003_alter_user_email_max_length... OK
Applying auth.0004_alter_user_username_opts... OK
Applying auth.0005_alter_user_last_login_null... OK
Applying auth.0006_require_contenttypes_0002... OK
Applying auth.0007_alter_validators_add_error_messages... OK
Applying auth.0008_alter_user_username_max_length... OK
Applying auth.0009_alter_user_last_name_max_length... OK
Applying auth.0010_alter_group_name_max_length... OK
Applying auth.0011_update_proxy_permissions... OK
Applying sessions.0001_initial... OK
```
#### **Using SCSS/SASS**

Set up use [Sass](https://sass-lang.com) my Django project. See and install [How to use SCSS/SASS in your Django Project\(Python Way\).](https://www.accordbox.com/blog/how-use-scss-sass-your-django-project-python-way/)

Download Bootstrap Source file [here.](https://getbootstrap.com/docs/4.3/getting-started/download/#source-files) And copy SCSS files to static/bootstrap. \$ cp -r your/bootstrap-4.x.x/scss/\* tph/static/bootstrap

Install some Python modules.

pip install django\_compressor pip install django-libsass

#### **Background tasks**

I selected [Django Background Tasks](https://github.com/arteria/django-background-tasks) for save datas interval. For Django 3.2, pip install django-background-tasks.

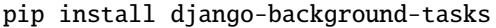

Registration background tasks and execute

#### **First step**

Create your Django Project.

mkdir django-rpi-tph-monitor cd django-rpi-tph-monitor

django-admin startproject tph cd tph

python manage.py runserver

django

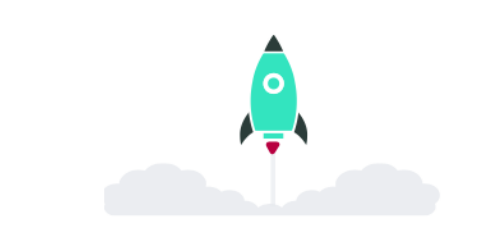

The install worked successfully! Congratulat

You are seeing this page because DEBUG=True is in your settings file and you have not configured any URL<sub>s.</sub>

Access http://localhost:8000/ on your browser.

For access from remote computer to Raspberry Pi, on your Raspberry Pi:

python manage.py runserver 192.168.xxx.xxx:8000

You have to get another shell(terminal). Second registration task.

\$ curl -X GET http://localhost:8000/monitor/tasks/5/30

Third run process tasks.

\$ ./manage.py process\_tasks

You can check tasks from your database that default is db.sqlite3. See background\_task, background\_task\_completed\_tasks, or monitor\_bme280 tables.

#### <span id="page-14-0"></span>**1.2.4 Documentation**

This project's documents are making with [SPHINX.](https://www.sphinx-doc.org/en/master/) How to use, please see [Installing Sphinx.](https://www.sphinx-doc.org/en/master/usage/installation.html)

**Note:** If you are using PyEnv, you must install via pip.

```
$ pyenv virtualenv 3.9.4 dj32rpi394docs
$ cd ${your django-rpi-monitor}/docs
$ pyenv local dj32rpi394docs
$ pip install --upgrade pip
$ pip install -r requirements.txt
```
#### **Additional packages.**

#### **Sphinx-copybutton**

[Sphinx-copybutton](https://sphinx-copybutton.readthedocs.io/)

\$ pip install --upgrade sphinx-copybutton

#### **Read the Docs Theme**

\$ pip install --upgrade sphinx-rtd-theme

#### **Making our documents.**

You can create document.

cd docs make html

### **CHAPTER**

**TWO**

## **INDICES AND TABLES**

- <span id="page-16-0"></span>• genindex
- modindex
- search